## Saaltechnik HS 1

1. Hauptschalter am Pult einschalten (leuchtet ROT).

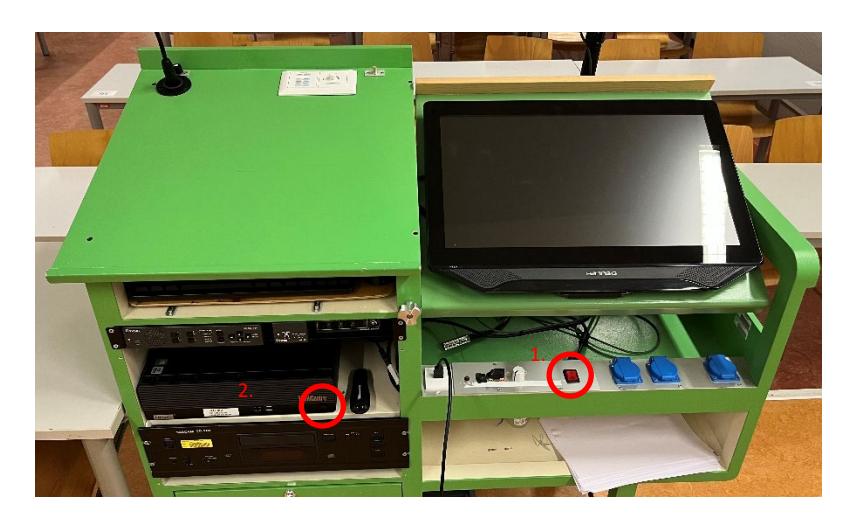

- 2. Bei Bedarf: Rechner einschalten.
- 3. Die Steuerung blinkt und klickt, wenn bereit (dauert ca. 30 Sekunden).

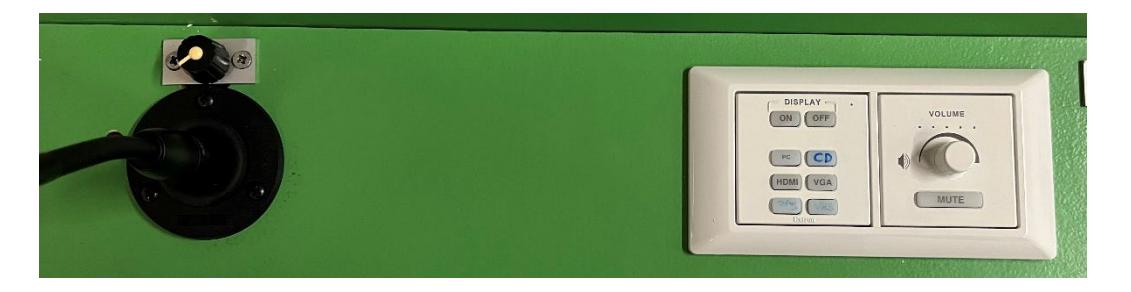

- Die oberen Knöpfe (Display ON/OFF) steuern den Projektor (Ein/Aus).
- Die Knöpfe "PC", "HDMI" und "VGA" sind für die Bildquelle am Projektor verantwortlich – PC ist der im Pult eingebaute Rechner, HDMI und VGA die entsprechenden freien Kabel rechts im Pult zum Anschluss eines externen Geräts (Laptop).
- "CD" schaltet nur die Tonquelle auf den CD-Player, das voreingestellte Bild am Projektor bleibt gleich.
- Der Drehregler an der Steuerung verändert die Lautstärke im Raum.
- Der Knopf "MUTE" schaltet den Ton stumm, leuchtet ROT, wenn aktiv
- Das Mikrofon ist am Drehregler direkt darüber regelbar.

## Saaltechnik HS 2

1. Hauptschalter einschalten (leuchtet ROT).

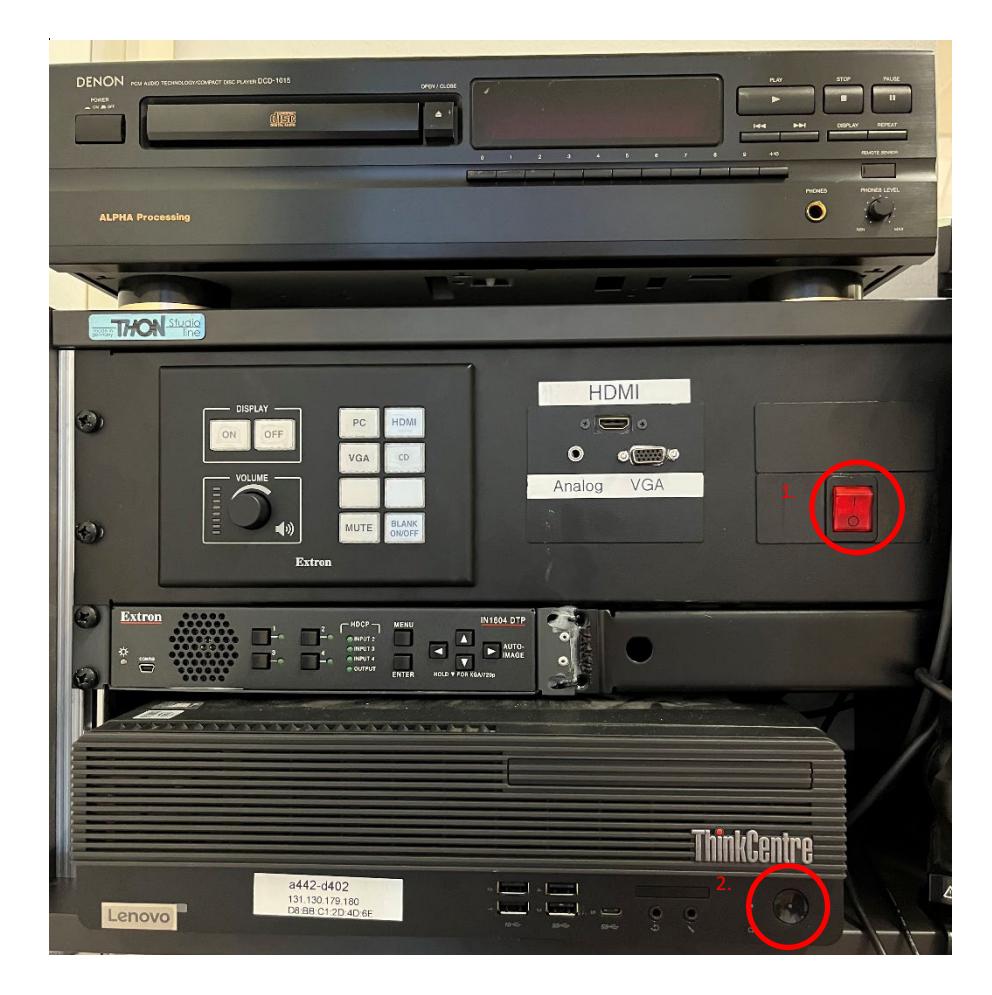

- 2. Bei Bedarf: Rechner einschalten.
- 3. Die Steuerung blinkt und klickt, wenn bereit (dauert ca. 30 Sekunden).
	- Die oberen Knöpfe (Display ON/OFF) steuern den Projektor (Ein/Aus).
	- Die Knöpfe "PC", "HDMI" und "VGA" sind für die Bildquelle am Projektor verantwortlich – PC ist der im Pult eingebaute Rechner, HDMI und VGA die entsprechenden freien Kabel/Buchsen rechts neben der Steuerung zum Anschluss eines externen Geräts (Laptop).
	- "CD" schaltet nur die Tonquelle auf den CD-Player, das voreingestellte Bild am Projektor bleibt gleich.
	- Der Drehregler an der Steuerung verändert die Lautstärke im Raum.
	- Der Knopf "MUTE" schaltet den Ton stumm, leuchtet ROT, wenn aktiv.
	- "BLANK ON/OFF" schaltet das Bild aus, der Ton bleibt.

## Saaltechnik Seminarraum

1. Hauptschalter einschalten (leuchtet ROT).

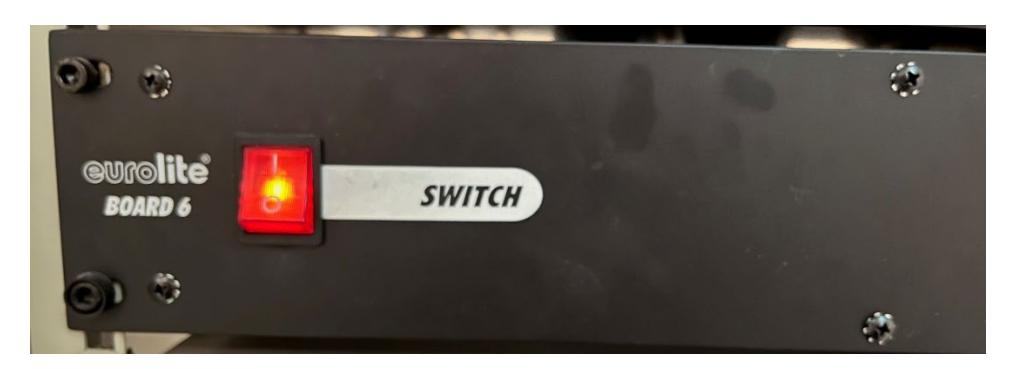

- 2. Bei Bedarf: Rechner einschalten.
- 3. An der Steuerung:

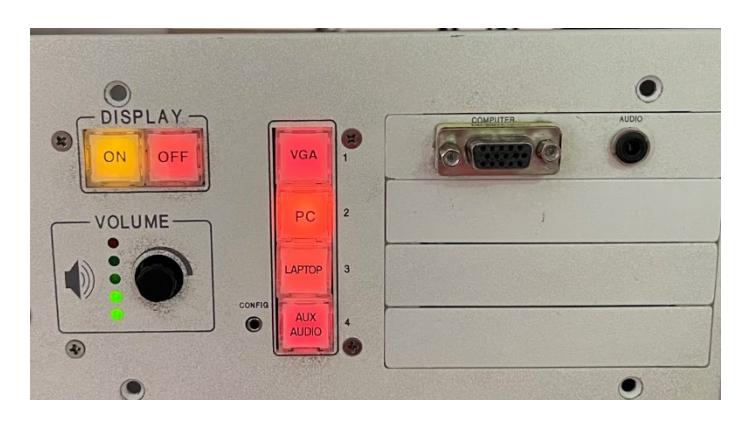

- Die oberen Knöpfe (Display ON/OFF) steuern den Projektor (Ein/Aus).
- Die Knöpfe "PC", "Laptop" und "VGA" sind für die Bildquelle am Projektor verantwortlich – PC ist der im Pult eingebaute Rechner, Laptop und VGA die entsprechenden freien Kabel/Buchsen rechts neben der Steuerung zum Anschluss eines externen Geräts.
	- o Wird ein Laptop mittels HDMI-Kabel verbunden ist darauf zu achten, dass der Tonausgang im Betriebssystem auf "Extron Scaler" eingestellt wird.
- "AUX AUDIO" aktiviert die externen Tonquellen CD, Kassette, Plattenspieler oder VHS. Diese müssen zusätzlich an den Drehreglern auf- oder abgedreht werden.

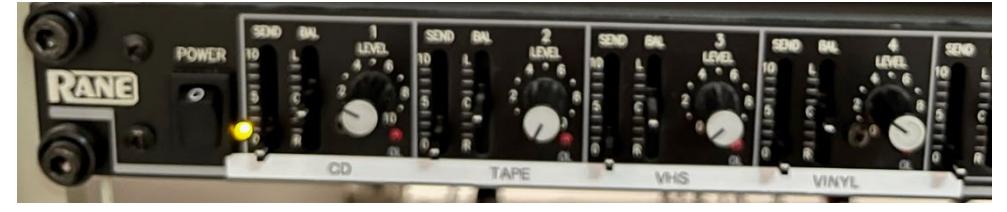

Der Drehregler am Steuerungsgerät ("VOLUME") verändert die Gesamtlautstärke im Raum.

## Streaming aus dem Hörsaal

1. Rechner einschalten

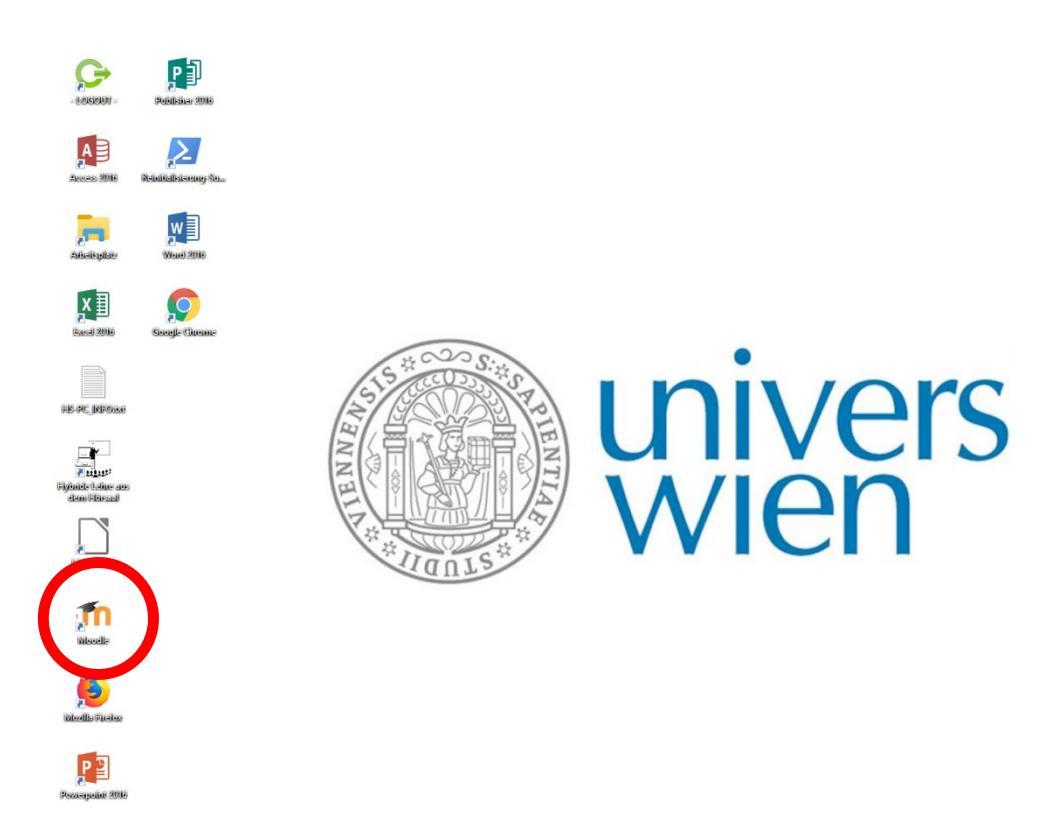

- 2. Am Desktop befindet sich eine Verknüpfung zu moodle.
- 3. Mit u:account und Passwort bei moodle einloggen und den entsprechenden Kurs auswählen.
- 4. Klick auf die vorbereitete Aktivität mit Videokonferenz-Tool (Big Blue Button, Zoom)
- 5. Chrome die Freigabe für Kamera und Mikrofon erteilen.
- 6. Die Kamerahalterung ist drehbar, der Bildausschnitt dadurch veränderbar.

Das Mikrofon für die Videokonferenz ist in die Kamera eingebaut; Tonbeispiele, die im Raum gespielt werden, werden dadurch nicht oder nur sehr schlecht in den Videostream übertragen. Es empfiehlt sich, Tonbeispiele im Vorfeld zu digitalisieren und den Studierenden bei moodle zur Verfügung zu stellen.